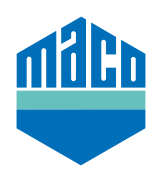

## Instrukcja integracji – bramka homee

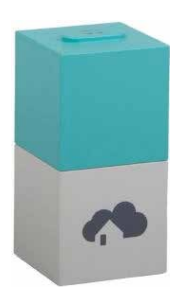

- › Zainstaluj aplikację homee. Używana wersja homee cube musi być w wersji 2.13 lub wyższej.
- › Uruchom aplikację, kliknij **"Geräte"** i wybierz **"+"**, aby dodać urządzenie.
- › Z listy urządzeń wybierz **"Tür/Fenster-Sensor"**.

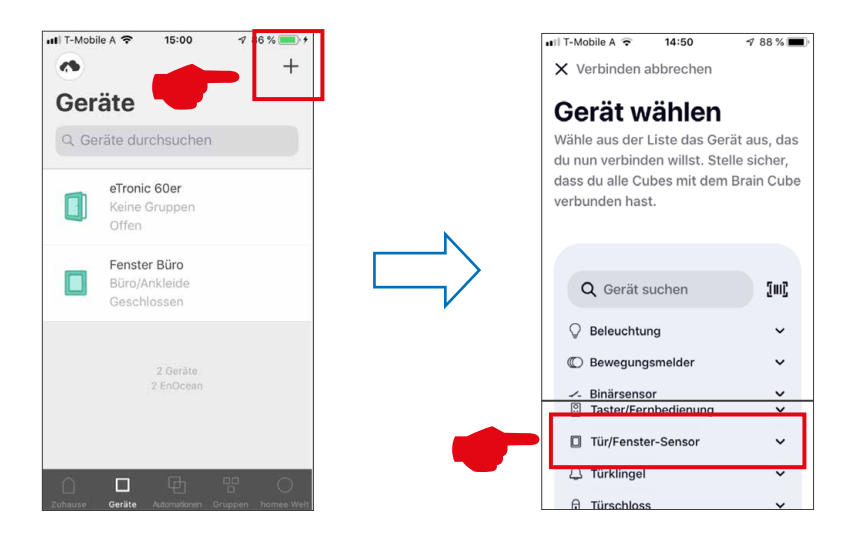

› Wybierz z listy **"MACO mTronic-Fensterkontakt"** lub **"MACO eTronic Fensterkontakt"**, a następnie naciśnij **"Verbindung starten"**.

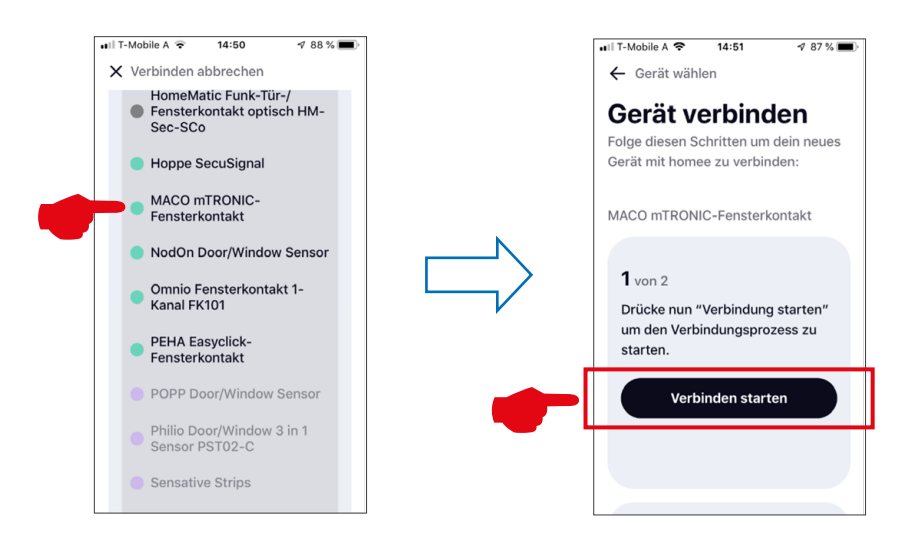

- › Zaprogramuj czujnik (zgodnie z instrukcją = przeciągnij magnes przez kontaktron lub krótko naciśnij 3 razy), gdy czujnik jest rozpoznany **→** przyporządkuj nazwę i ikonę.
- › Wprowadź lub wybierz nazwę czujnika, ikonę i grupę, a następnie zapisz konfigurację przyciskiem **"Fertig"**.

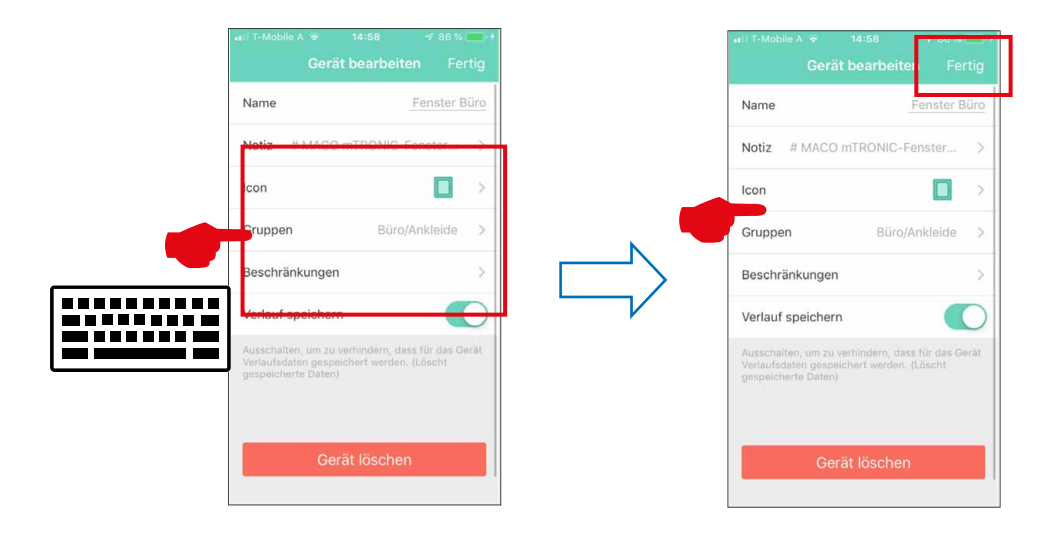

› Sprawdź działanie czujnika poprzez otwarcie/uchylenie okna. Jeśli komunikaty stanu nie są prawidłowe, sprawdź ustawiony tryb pracy lub pozycję montażową czujnika.

Dalsze wsparcie oraz pytania i odpowiedzi dotyczące programowania i integracji z bramkami homee można znaleźć pod adresem: https://community.hom.ee/ lub support@homee.de.

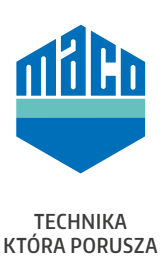

**MACO w Twojej okolicy:**

www.maco.eu/kontakt

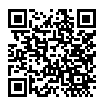